# Electronic Duties Returns (EDR)

Your Guide to Online Change of Details

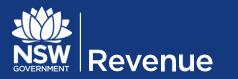

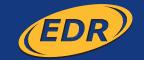

# Table of contents

| Making changes to your EDR registration details    | . 3 |
|----------------------------------------------------|-----|
| Change of details process                          |     |
| Change of details                                  | . 4 |
| Change address details                             | . 7 |
| Change contact details                             | 13  |
| Existing EDR clients                               | 16  |
| Subscribe to the Online Subscription Service (OSS) | 16  |

# Making changes to your EDR registration details

Once you are a registered EDR client, you can change your address and contact details online.

The EDR Conditions of Approval, as outlined in the Directions for Using Electronic Duties Returns (EDR) document, states that:

An approval holder must notify the Chief Commissioner by completing a Change of Details form if there are any changes to:

- business address of the approved person
- postal address of the approved person
- contact details of the approved person.

For the purposes of EDR, the approved person/approval holder is the principle of the business or a director or partner.

Note: If your registered name or business name details are not up to date, please contact Revenue NSW.

# Change of details process

The online change of details form is a series of screens that guide you through entering information required to process the application. After the security check and re-validation of your ABN details, it is possible to go to specific screens you need to access and make changes on, before submitting those changes. The pages you will have access to are:

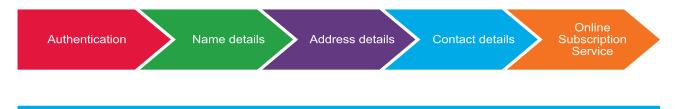

Make sure you do not leave your online application or close it for any reason, it will **time out** and it will **not save** if you close the system before you submit your changes.

# Change of details

- 1. To authenticate your client identity and access the **'Change of details'** form, please enter your unique **'Client ID'**, your **'Correspondence ID'** (a unique ID that will be visible on your Return Period Invoice and the **challenge text** displayed.
- 2 Select 'Login'.

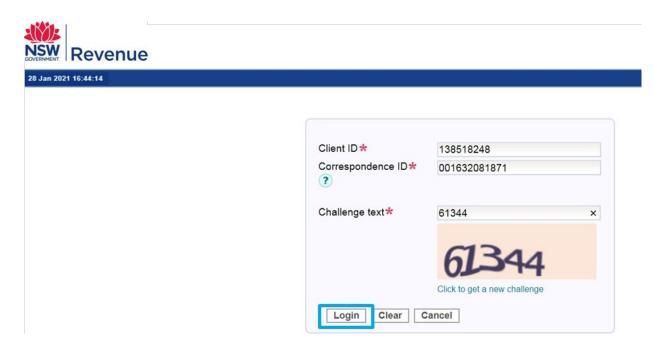

3. Select 'Name details'.

| MR JOHN CITIZEN (138518248)                   |
|-----------------------------------------------|
| Electronic Duties Returns - change of details |
|                                               |
| Client ID 138518248                           |
| ABN 9999999999                                |
| Name JOHN CITIZEN<br>Status Active            |
| Status Active                                 |
|                                               |

4. Select 'Re-validate' to confirm your ABN status.

| 2021 16:40:01               |                                                                                     | MR JOHN CITIZEN (138518248)                                                                   |  |
|-----------------------------|-------------------------------------------------------------------------------------|-----------------------------------------------------------------------------------------------|--|
| R online services           | EDR - Name Details                                                                  |                                                                                               |  |
| Change of details           | The asterisk (*) indicates a manda                                                  | tory field.                                                                                   |  |
| Address details             |                                                                                     |                                                                                               |  |
| Contact details             | Name Details                                                                        |                                                                                               |  |
| Online Subscription Service | Your current registration details                                                   | with Revenue NSW are:                                                                         |  |
|                             | Client ID<br>ABN<br>Entity Name<br>Name on correspondence<br>Trading name<br>Status | 138518248<br>99999999999<br>JOHN CITIZEN<br>MR JOHN CITIZEN<br>JOHN CITIZEN PTY LTD<br>Active |  |
|                             | ABN status re-validation<br>Please click Re-validate to verify<br>Re-validate       | information from the Australian Business Register                                             |  |

5. Your current **ABN status** will be displayed, then select 'Next'.

| 021 16:44:14                |                                     | MR JOHN CITIZEN (138518248)                       |  |
|-----------------------------|-------------------------------------|---------------------------------------------------|--|
| conline services            | EDR - Name Details                  |                                                   |  |
| hange of details            |                                     |                                                   |  |
| -                           | The asterisk (*) indicates a mandat | orv field                                         |  |
| Name details                |                                     |                                                   |  |
| Address details             | Name Details                        |                                                   |  |
| Contact details             |                                     | and a state                                       |  |
| Online Subscription Service | Your current registration details w | rith Revenue NSW are:                             |  |
|                             | Client ID                           | 138518248                                         |  |
|                             | ABN                                 | 99999999999                                       |  |
|                             | Entity Name                         | JOHN CITIZEN                                      |  |
|                             | Name on correspondence              | MR JOHN CITIZEN                                   |  |
|                             | Trading name                        | JOHN CITIZEN PTY LTD                              |  |
|                             | Status                              | Active                                            |  |
|                             | ABN status re-validation            |                                                   |  |
|                             | Please click Re-validate to verify  | information from the Australian Business Register |  |
|                             | Re-validate                         |                                                   |  |
|                             | ABN 9999999                         | 99999                                             |  |
|                             | ABN status Active                   |                                                   |  |

You will be taken back to the 'Change of details' landing page, where address details, contact details and online subscription service links will now be active as well.

. . ..

**Online Subscription Services** 

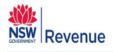

#### 28 Jan 2021 16:44:14

#### MR JOHN CITIZEN (138518248)

| EDR online services         | Electronic Duties Returns - change of details               |  |
|-----------------------------|-------------------------------------------------------------|--|
| Change of details           |                                                             |  |
| Name details                | Client ID 138518248                                         |  |
| Address details             | ABN 9999999999                                              |  |
| Contact details             | Name JOHN CITIZEN                                           |  |
| Online Subscription Service | Status Active Select the type of details you want to change |  |
|                             | Name details<br>Address details                             |  |
|                             | Contact details                                             |  |

Note: You do not have to go through each page if you only need to change details on a specific page. Each page can be accessed through these links and has a submit option to save and confirm changes. Making changes to all details is outlined in the following pages.

# Change address details

- 1. Select 'Address details'.
- 2. Select the **address type** that you would like to change. Select from:
  - Place of business
  - Location of records
  - Postal address.

| an 2021 16:44:14            | MR JOHN CITIZEN (138518248                  |
|-----------------------------|---------------------------------------------|
| EDR online services         | EDR - change of address                     |
| Change of details           | Select the address type you want to change. |
| Name details                | Address type                                |
| Address details             |                                             |
| Contact details             | Place of business                           |
| Online Subscription Service | Location of records<br>Postal address       |

2.1 Selecting 'Place of business', you will have the option to update text fields with new postal address details or to select radio buttons to make the place of business address the same as the postal address or location of records address.

# 2.1.1 Complete **'Contact name'** and **'Contact number'** in the **'Submitted by'** field to confirm who is making the changes, before you select **'Next'**.

| EDR online services         |
|-----------------------------|
| Change of details           |
| Name details                |
| Address details             |
| Contact details             |
| Online Subscription Service |

#### EDR - change of place of business

| tails                                                                                                    |                 |      |   |  |  |
|----------------------------------------------------------------------------------------------------|-----------------|------|---|--|--|
| Care of                                                                                                    |                 |      |   |  |  |
| Building name                                                                                                    |                 |      |   |  |  |
| Floor                                                                                                    |                 |      |   |  |  |
| Unit/Shop                                                                                                    |                 |      |   |  |  |
| Suite                                                                                                    |                 |      |   |  |  |
| Street number                                                                                                    | 45              |      |   |  |  |
| Street name *<br>Type<br>Direction<br>Suburb/Town *<br>State *<br>Postcode *<br>Do you want to make this<br>address your postal address? | Heritage        |      |   |  |  |
|                                                                                                    | BOULEVARDE      |      |   |  |  |
|                                                                                                    | $\checkmark$    |      |   |  |  |
|                                                                                                    | PARRAMATTA      |      |   |  |  |
|                                                                                                    | New South Wales |      |   |  |  |
|                                                                                                    | 2150            |      |   |  |  |
|                                                                                                    | O Yes           | ● No |   |  |  |
| Do you want to make this<br>address your location of record<br>address?                                                                  | ⊖ Yes           | ● No |   |  |  |
| ubmitted by                                                                                                    |                 |      |   |  |  |
| Contact name *                                                                                                    | John Citize     | en   |   |  |  |
| Contact number 🛠                                                                                                    | 98123456        |      | × |  |  |

2.1.2 Review and select 'Submit' if all details are correct.

| EDR online services         |
|-----------------------------|
| Change of details           |
| Name details                |
| Address details             |
| Contact details             |
| Online Subscription Service |
|                             |

#### EDR - change of place of business

You have made the following changes.

| Details                                                      |                 |
|--------------------------------------------------------------|-----------------|
| Care of                                                      |                 |
| Building name                                                |                 |
| Floor                                                        |                 |
| Unit/Shop                                                    |                 |
| Suite                                                        |                 |
| Street number                                                | 45              |
| Street name                                                  | Heritage        |
| Туре                                                         | BOULEVARDE      |
| Direction                                                    |                 |
| Suburb/Town                                                  | PARRAMATTA      |
| State                                                        | New South Wales |
| Postcode                                                     | 2150            |
| Do you want to make this<br>address your postal address?     | No              |
| Do you want to make this<br>address your location of record? | No              |

Select submit to confirm your changes.

| Submitted by    |              |  |
|-----------------|--------------|--|
| Contact name    | John Citizen |  |
| Contact number  | 9812 3456    |  |
| Back Cancel Sub | mit          |  |

2.1.3 A message will now confirm the changes have been made. Select **'Print'** to keep a record of your changes and select **'Close'** to return to the **'Change of details'** landing page.

| Submitted by                   |                           |
|--------------------------------|---------------------------|
| Contact name<br>Contact number | John Citizen<br>9812 3456 |
|                                |                           |

The request for the change of address has been saved.

Close Print

- 2.2 Selecting 'Location of records', you will have the option to update text fields as in other address pages. Make text changes or select radio buttons to make the location of records address the same as the postal address or place of business address.
  - 2.2.1 Complete **'Contact name'** and **'Contact number'** in the **'Submitted by'** field to confirm who is making the changes, before you select **'Next'**.

| EDR online services         |
|-----------------------------|
| Change of details           |
| Name details                |
| Address details             |
| Contact details             |
| Online Subscription Service |

#### EDR - change of location of records

| Care of                                                                |                 |
|------------------------------------------------------------------------|-----------------|
| Building name                                                          |                 |
| Floor                                                                  |                 |
| Jnit/Shop                                                              |                 |
| Suite                                                                  |                 |
| Street number                                                          | 10              |
| Street name 🛪                                                          | BAY             |
| Гуре                                                                   | ✓               |
| Direction                                                              | $\checkmark$    |
| Suburb/Town 🛪                                                          | PARRAMATTA      |
| State 🛪                                                                | New South Wales |
| Postcode 苯                                                             | 2150            |
| Do you want to make this<br>address your postal address?               | ○ Yes ● No      |
| Do you want to make this<br>address your place of business<br>address? | ○ Yes ● No      |
| pmitted by                                                             |                 |
| Contact name 🛪                                                         | John Citizen    |
| Contact number★                                                        | 98123456 ×      |

2.2.2 Review and select 'Submit' if all details are correct.

| EDR online services         |
|-----------------------------|
| Change of details           |
| Name details                |
| Address details             |
| Contact details             |
| Online Subscription Service |

#### EDR - change of location of records

You have made the following changes.

| Details                                                  |                 |
|----------------------------------------------------------|-----------------|
| Care of                                                  |                 |
| Building name                                            |                 |
| Floor                                                    |                 |
| Unit/Shop                                                |                 |
| Suite                                                    |                 |
| Street number                                            | 10              |
| Street name                                              | BAY             |
| Туре                                                     |                 |
| Direction                                                |                 |
| Suburb/Town                                              | PARRAMATTA      |
| State                                                    | New South Wales |
| Postcode                                                 | 2150            |
| Do you want to make this<br>address your postal address? | No              |
| Do you want to make this address your place of business? | No              |

Select submit to confirm your changes.

| Submitted by       |              |
|--------------------|--------------|
| Contact name       | John Citizen |
| Contact number     | 9812 3456    |
| Back Cancel Submit |              |

2.2.3 A message will now confirm the changes have been made. Select 'Print' to keep a record of your changes and select 'Close' to return to the 'Change of details' landing page.

| Submitted by              |                              |  |  |
|---------------------------|------------------------------|--|--|
| Contact name              | John Citizen                 |  |  |
| Contact number            | 9812 3456                    |  |  |
| The request for the chang | e of address has been saved. |  |  |
| Close Print               |                              |  |  |

- 2.3 Selecting 'Postal address', you will have the option to update text fields as in other address pages. Make text changes or select radio buttons to make the **postal address** the same as the **location** of records or place of business address.
  - 2.3.1 Complete **'Contact name'** and **'Contact number'** in the **'Submitted by'** field to confirm who is making the changes, before you select **'Next'**.

| 2021 16:44:14               |                              | MR JOHN CITIZEN (138518248) |
|-----------------------------|------------------------------|-----------------------------|
| R online services           | EDR - change of pos          | stal address                |
| Change of details           |                              |                             |
| Name details                | The asterisk (*) indicates a | mandatory field.            |
| Address details             | Details                      |                             |
| Contact details             | Address format*              | GPO Box 🗸                   |
| Online Subscription Service | Care of                      |                             |
|                             | Box no. *                    | 550                         |
|                             | Suburb/Town*                 | SYDNEY                      |
|                             | State *                      | New South Wales             |
|                             | Postcode *                   | 2001                        |
|                             | Submitted by                 |                             |
|                             | Contact name *               | John Citizen                |
|                             | Contact number*              | 98123456 ×                  |

- 2.3.2 Review and select 'Submit' if all details are correct.
- 2.3.3 A message will now confirm the changes have been made. Select **'Print'** to keep a record of changes and select **'Close'** to return to the **'Change of details'** landing page.

| Submitted by                         |                   |  |
|--------------------------------------|-------------------|--|
| Contact name                         | John Citizen      |  |
| Contact number                       | 9812 3456         |  |
|                                      |                   |  |
| The request for the change of addres | s has been saved. |  |
| Close Print                          |                   |  |

# Change contact details

1. From the **'Change of details'** landing page, select **'Contact details'** if you need to add or modify the contacts you previously listed details for.

| an 2021 16:44:14            |                    | MR JOHN CITIZEN (138518248)       |  |
|-----------------------------|--------------------|-----------------------------------|--|
| EDR online services         | Electronic D       | uties Returns - change of details |  |
| Change of details           |                    |                                   |  |
| Name details                | Client ID          | 138518248                         |  |
| Address details             | ABN                | 99999999999                       |  |
| Contact details             | Name<br>Status     | JOHN CITIZEN<br>Active            |  |
| Online Subscription Service | Olalus             | Avive                             |  |
|                             | Select the type of | details you want to change        |  |
|                             |                    |                                   |  |
|                             | Name details       |                                   |  |
|                             | Address details    |                                   |  |
|                             | Contact details    |                                   |  |
|                             | Online Subscrip    | tion Services                     |  |

2. Select the **'Modify icon'** if you would like to make changes to an existing contact or select **'Add new contact'** to add additional contacts.

| or 2016 16:48:30            |               |                    |                         | MR JOHN      | CITIZEN (138 | 518248)                         |             |
|-----------------------------|---------------|--------------------|-------------------------|--------------|--------------|---------------------------------|-------------|
| EDR online services         | EDR - ch      | ange of cont       | act                     |              |              |                                 |             |
| Change of details           | The asterisk  | (*) indicates a ma | andatory field.         |              |              |                                 |             |
| Name details                |               |                    | acts by selecting the A | dd new conta | ct button    |                                 |             |
| Address details             | Tou can pro-  |                    | acts by selecting the P |              | ct button.   |                                 |             |
| Contact details             | Action        | Name               | Contact type            | Other type   | Phone        | Email address                   | Mobile      |
| Online Subscription Service | 🛐 јон         | N CITIZEN          | EDR Approval<br>Holder  |              | 9685 3216    | john.citizen@revenue.nsw.gov.au | 0412 536 97 |
|                             | Add new c     | ontact             |                         |              |              |                                 |             |
|                             | - Submitted b | у                  |                         |              |              |                                 |             |
|                             | Contact       | name*              |                         |              |              |                                 |             |
|                             |               | number*            |                         |              |              |                                 |             |

- 2.1 Selecting **'Add new contact'**, a dropdown menu will appear for selecting **contact type** and text fields for details. There are four contact types that can be added, including:
  - EDR Approval Holder (mandatory)
  - EDR Authorised Staff
  - EDR Primary Contact
  - EDR Payment Enquiries Contact.
- 2.2 Select the contact type and enter details in text fields before selecting 'Save'.

| Contact type 苯             | EDR Approval Holder |  |
|----------------------------|---------------------|--|
| Name 🖈                     |                     |  |
| Phone number 🛪             |                     |  |
| Email address <del>*</del> |                     |  |
| Mobile                     |                     |  |

2.3 Complete **'Contact name'** and **'Contact number'** to confirm who is making the changes, before you select **'Next'**.

| an 2021 16:44:14            |         |                       |                            | MR JOHN         | CITIZEN (138 | 518248)                         |              |
|-----------------------------|---------|-----------------------|----------------------------|-----------------|--------------|---------------------------------|--------------|
| EDR online services         | EDR     | - change of co        | ontact                     |                 |              |                                 |              |
| Change of details           | The ast | erisk (*) indicates a | mandatory field            |                 |              |                                 |              |
| Name details                |         |                       | ontacts by selecting the A | Add now control | ot button    |                                 |              |
| Address details             | Tou ca  | n provide several co  | Shiacts by selecting the A | Add new conta   | ici bullon.  |                                 |              |
| Contact details             | Action  | Name                  | Contact type               | Other type      | Phone        | Email address                   | Mobile       |
| Online Subscription Service |         | JOHN CITIZEN          | EDR Approval<br>Holder     |                 | 9685 3216    | john.citizen@revenue.nsw.gov.au | 0412 536 970 |
|                             | Add     | new contact           |                            |                 |              |                                 |              |
|                             | Submi   | itted by              |                            |                 |              |                                 |              |
|                             | Cor     | ntact name *          | John Citizen               |                 |              |                                 |              |
|                             | Co      | ntact number*         | 98123456                   | ×               |              |                                 |              |

2.4 Review and 'Submit'.

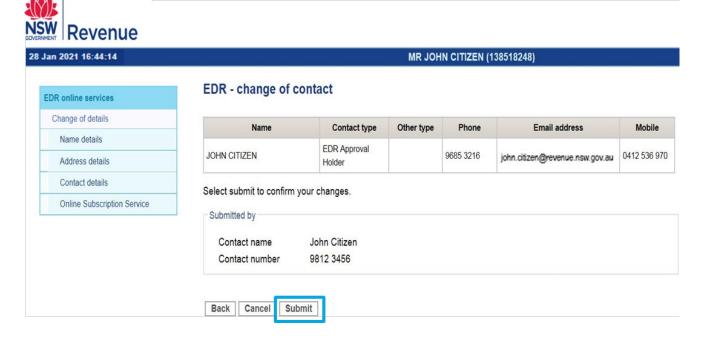

2.5 A message will now confirm the changes have been made. Select **'Print'** to keep a record of your changes and select **'Close'** to return to the **'Change of details'** landing page.

| 3 Jan 2021 16:44:14         |                   |              | MR JOH     | HN CITIZEN ( | 138518248)                      |              |
|-----------------------------|-------------------|--------------|------------|--------------|---------------------------------|--------------|
| EDR online services         | EDR - change of c | contact      |            |              |                                 |              |
| Change of details           | Name              | Contact type | Other type | Phone        | Email address                   | Mobile       |
| Name details                |                   | EDR Approval |            | 9685 3216    | john.cifizen@revenue.nsw.gov.au | 0412 536 970 |
| Address details             | JOHN CITIZEN      | Holder       |            |              |                                 |              |
| Contact details             | Submitted by      |              |            |              |                                 |              |
| Online Subscription Service | Contact name      | John Citizen |            |              |                                 |              |
|                             | Contact number    | 9812 3456    |            |              |                                 |              |

## **Existing EDR clients**

When EDR clients who did not register for EDR online, update their contact details, there may not be an EDR Approval Holder displayed. For the purposes of EDR, the approval holder is the principle of the business or a director or partner.

One of the contacts must be an EDR Approval Holder. If an EDR Approval Holder contact type is not added, you will be prompted to add this contact information before selecting **'Next'**.

To ensure that your **EDR client details** has at least one contact who is an EDR Approval Holder, follow the steps given for **changing client contact details** in the previous pages.

When an approval holder's email is first added using the online form, they will receive an email from Revenue NSW requesting email verification.

### Subscribe to the Online Subscription Service (OSS)

If you are changing a contact person, it is important to ensure that the contact person is subscribed to the OSS.

1. From the change of details landing page or navigation menu, select the **online subscription service**, which will open in a new window

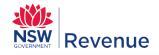

#### **Online Subscription Service**

Welcome to the Online Subscription Service (OSS).

OSS provides important updates on payroll tax, land tax, duties, legislation, levies, unclaimed money and first home benefits.

Select your areas of interest to receive information relevant to you and your business. If you are an existing subscriber you can update your preferences.

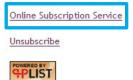

© Revenue NSW: ISO 9001 - Quality Certified

- 2. Select 'Revenue NSW email updates'
- 3. To complete your subscription, enter and confirm your 'Email address'
- Select your preferred email format, text or HTML
- 5. Select 'Categories of interest' from those provided and select 'Subscribe to the selected categories'

| Online Subscription Se                                                                                                    | ervice                                                                                                    |
|----------------------------------------------------------------------------------------------------|----------------------------------------------------------------------------------------------------|
| Welcome to the Online Subscriptio                                                                                                    | n Service (OSS).                                                                                                    |
| OSS provides important updates on                                                                                                    | payroll tax, land tax, duties, legislation, levies, unclaimed money and first home benefits.                                                                                                    |
| Select your areas of interest to re-<br>preferences.                                                                                                    | eive information relevant to you and your business. If you are an existing subscriber you can update you                                                                                                    |
| Please enter these required fields:                                                                                                    |                                                                                                    |
| Email address                                                                                                    |                                                                                                    |
|                                                                                                    |                                                                                                    |
| Confirmation of email address<br>Please select your preferred en<br>© Text @ HTML                                                                                                    | ail format:                                                                                                    |
| Please select your preferred en<br>◎ Text ම HTML                                                                                                    |                                                                                                    |
| Please select your preferred en<br>Text  HTML<br>Please select categories of interes<br>Payroll tax                                                                                                    | 2                                                                                                    |
| Please select your preferred en<br>Text  HTML<br>Please select categories of interes<br>Payroll tax                                                                                                    |                                                                                                    |
| Please select your preferred en<br>Text  HTML Please select categories of interes Payroll tax Monthly calculator, annual r<br>Land tax Rates, thresholds and change                                                                                                    | econciliation and free seminars.                                                                                                    |
| Please select your preferred en<br>Text  HTML Please select categories of interes Payroll tax Monthly calculator, annual m Land tax Rates, thresholds and change Other NSW taxes                                                                                                    | econciliation and free seminars.                                                                                                    |
| Please select your preferred en<br>Text  HTML Please select categories of interes Payroll tax Monthly calculator, annual re Land tax Rates, thresholds and change Other NSW taxes Legislation changes and free Duties                                                                                                    | econciliation and free seminars.<br>As to land tax.<br>Seminars.                                                                                                    |
| Please select your preferred en<br>Text  HTML Please select categories of interes Payroll tax Monthly calculator, annual r Land tax Rates, thresholds and change Other NSW taxes Legislation changes and free Duties Contracts, conveyancing, mo                                                                            | econciliation and free seminars.                                                                                                    |
| Please select your preferred en<br>Text  HTML Please select categories of interes Payroll tax Monthly calculator, annual re Land tax Rates, thresholds and change Other NSW taxes Legislation changes and free Duties                                                                                                    | econciliation and free seminars.<br>es to land tax.<br>seminars.<br>rtgages, Electronic Duties Returns and transfer of shares/units.                                                                             |
| Please select your preferred en<br>Text  HTML Please select categories of interes Payroll tax Monthly calculator, annual re Land tax Rates, thresholds and change Other NSW taxes Legislation changes and free Duties Contracts, conveyancing, mo Levies News on parking space levy a Legislation                           | econciliation and free seminars.<br>es to land tax.<br>seminars.<br>rtgages, Electronic Duties Returns and transfer of shares/units.<br>nd health insurance levy.                                                |
| Please select your preferred en<br>Text  HTML Please select categories of interes Payroll tax Monthly calculator, annual re Land tax Rates, thresholds and change Other NSW taxes Legislation changes and free Duties Contracts, conveyancing, mo Levies News on parking space levy a Legislation                           | econciliation and free seminars.<br>es to land tax.<br>seminars.<br>rtgages, Electronic Duties Returns and transfer of shares/units.                                                                             |
| Please select your preferred en<br>Text  HTML Please select categories of interes Payroll tax Monthly calculator, annual r Land tax Rates, thresholds and change Other NSW taxes Legislation changes and free Duties Contracts, conveyancing, mo Levies News on parking space levy a Legislation Budget announcements, reve | econciliation and free seminars.<br>es to land tax.<br>seminars.<br>rtgages, Electronic Duties Returns and transfer of shares/units.<br>nd health insurance levy.<br>nue rulings and changes or reviews of Acts. |

Since the OSS subscription service opens in a new window, when you have completed it, return to the online **'Change of details' form, check all changes have been made and submitted, then select 'Logout'**.

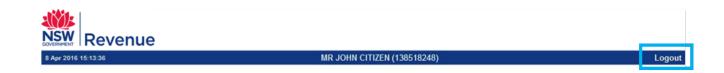